## **ACTIVIDAD 6 - TEMA 3 - DNS**

Actividad 6 : Instalación y administración de un servidor BIND DNS en Linux Debian 6, OpenSUSE 11.1 y Fedora 15 (primario y zona de resolución directa e inversa)

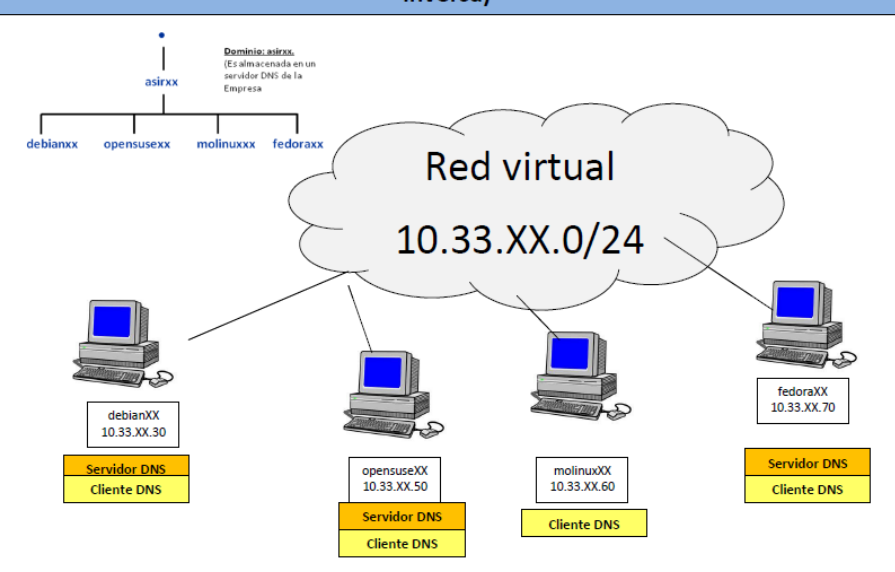

En primer lugar vamos a instalar bind9 en Debian, para ello ponemos apt-get install bind9

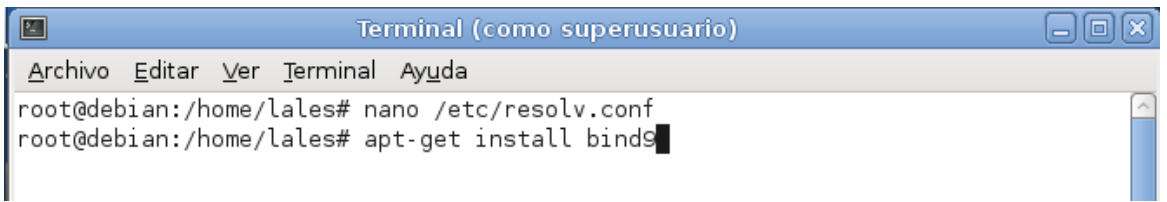

Y reiniciamos el servicio

Starting domain name service...: bind9. root@debian:/home/lales# service bind9 restart Stopping domain name service...: bind9 waiting for pid 2282 to die. Starting domain name service...: bind9. root@debian:/home/lales# service bind9 status bind9 is running. root@debian:/home/lales#

## Ahora nos vamos al fichero /etc/bind/named.conf.local y vamos a configurarlo de la siguiente manera

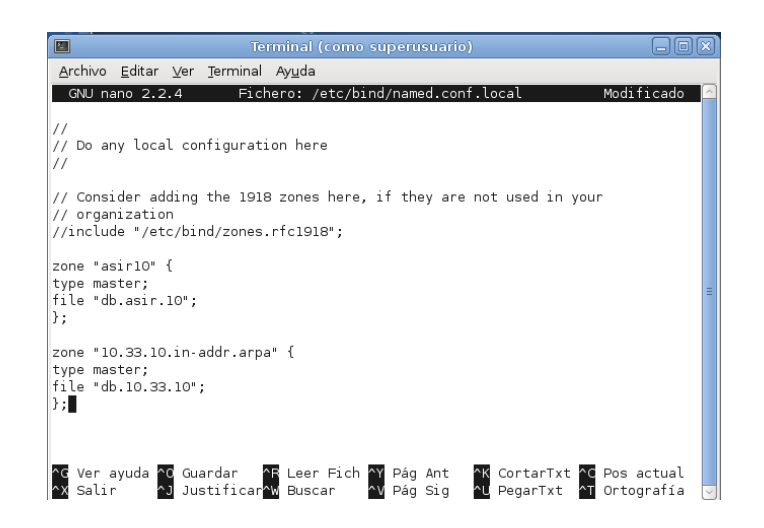

Ahora vamos a configurar el fichero de la zona directa para ello nos vamos al fichero /var/cache/bind/db.asir10

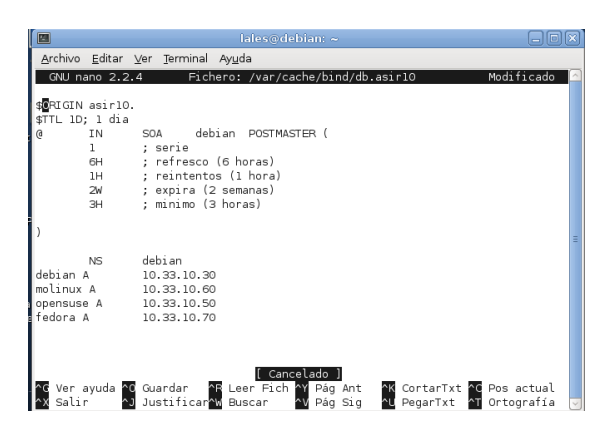

Ahora para la zona inversa nos vamos al fichero /var/cache/bind/db.10.33.10 y lo configuramos de la siguiente forma

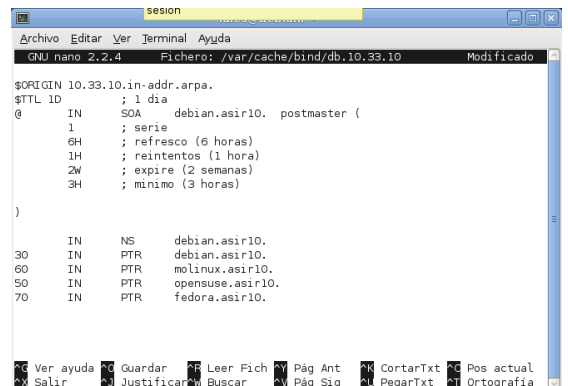

Ahora en el fichero /etc/resolv.conf ponemos la dirección 10.33.10.30 que es su misma IP

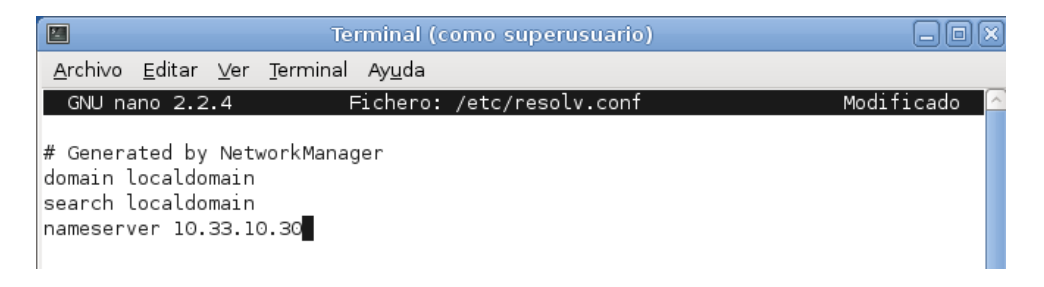

Y ponemos las IPs correspondientes al servidor

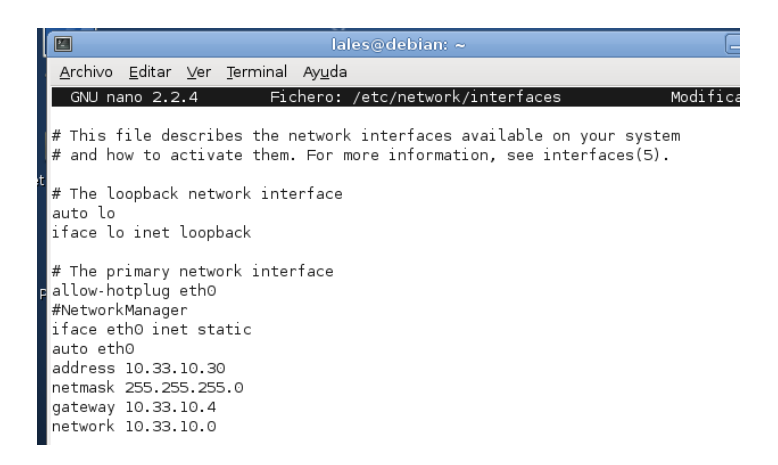

Ahora vamos a poner en el cliente las IPs y vamos a poner en el DNS, la dirección del servidor

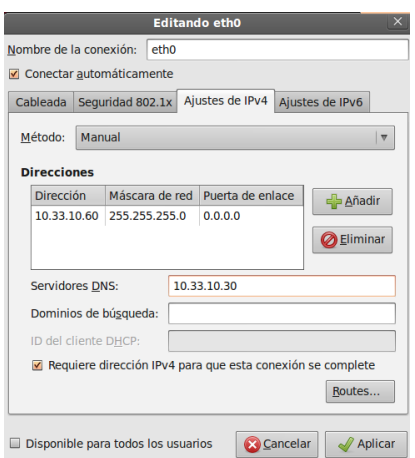

Y en el fichero /etc/resolv.conf también ponemos la dirección del servidor

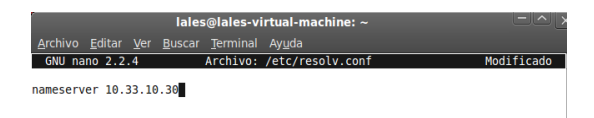

Ahora vamos a poner nslookup en el servidor y vemos como resuelve el nombre del cliente, y si ponemos el nombre del cliente, nos resuelve la dirección IP

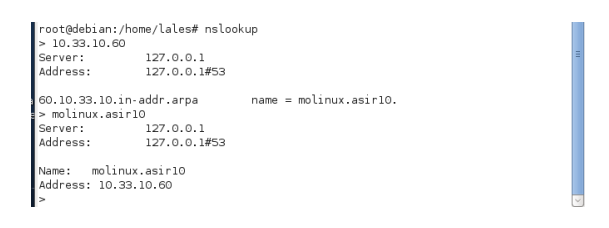

Y si lo hacemos al revés en el cliente, también nos resuelve el nombre del servidor y la IP

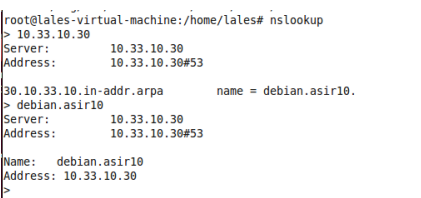

## **MARÍA ÁNGELES PEÑASCO SÁNCHEZ – ACTIVIDAD 6 – TEMA 3 - SRI**